## **EXECUTAD DE<br>
CIENCIAS Y ARTES DE LA COMUNICACIÓN DE LA COMUNICACIÓN**

Si necesitas un tipo de **Constancia** que no se encuentra en la intranet, puedes solicitar una constancia **Excepcional** siguiendo estos pasos:

- 1. En el **Campus Virtual** sigue la ruta "*Solicitudes y Servicios"/ Trámites académicos de alumnos/* Pestaña: *Constancias y Cartas / Constancias de las Facultades* / Descargar plantilla.
- 2. **Completa** todos tus datos, elige la opción **"Otros "**y en el siguiente recuadro específica la información adicional que solicitas se incluya en la constancia.
- 3. **Imprime** tu solicitud y cancela en la Tesorería General de la Universidad el importe de S/ 40.00 (cuarenta con 00/100 nuevos soles).
- 4. **Presenta** en la mesa de partes de la Facultad la solicitud impresa y el recibo de pago de la Tesorería.
- 5. En **3 días útiles \*** se te enviará un correo indicándote que puedes acceder a tu constancia desde tu página personal / Seguimiento de trámites académicos (es el segundo cuadro turquesa que dice Alumnos y ex-alumnos) / Constancias y cartas excepcionales.

**\***En preparación y procesos para la matrícula el trámite dura 7 días útiles.

**Si tienes dudas, escríbenos a: [buzon21@pucp.pe](mailto:buzon21@pucp.pe)**

 **Facultad de Ciencias y Artes de la Comunicación**

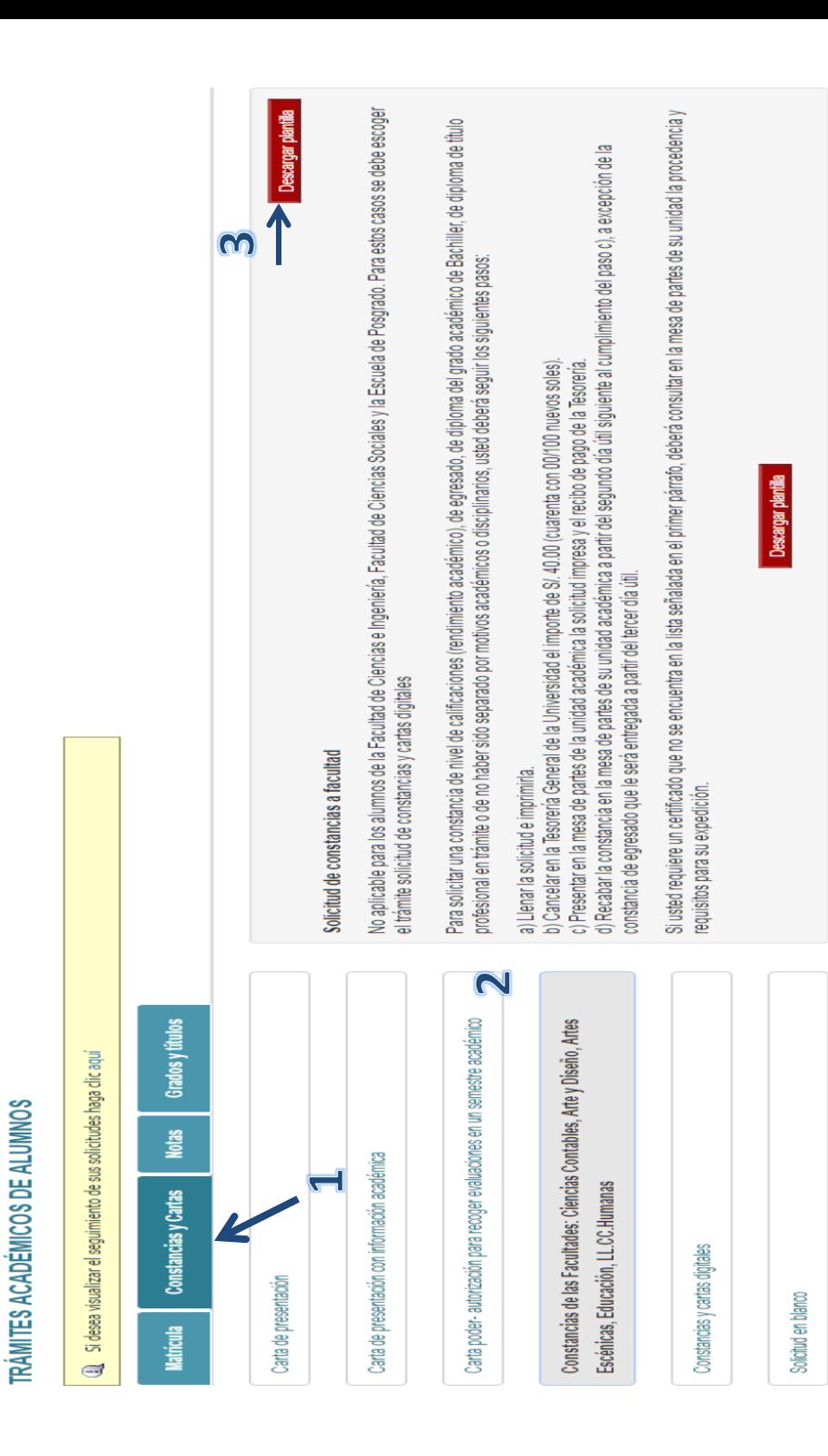